### Exercice 5

Créer un format de photo personnalisé

### 1 L'importation des photos

# 2 La sélection et le tri des photos

# 3 Développement des Photos

#### *1.2 Développement de l'ensemble de la photo*

 *1.2.1 Correction de l'objectif (a été réalisé automatiquement lors de l'importation)*

#### *1.2.2 Développer automatiquement la photo*

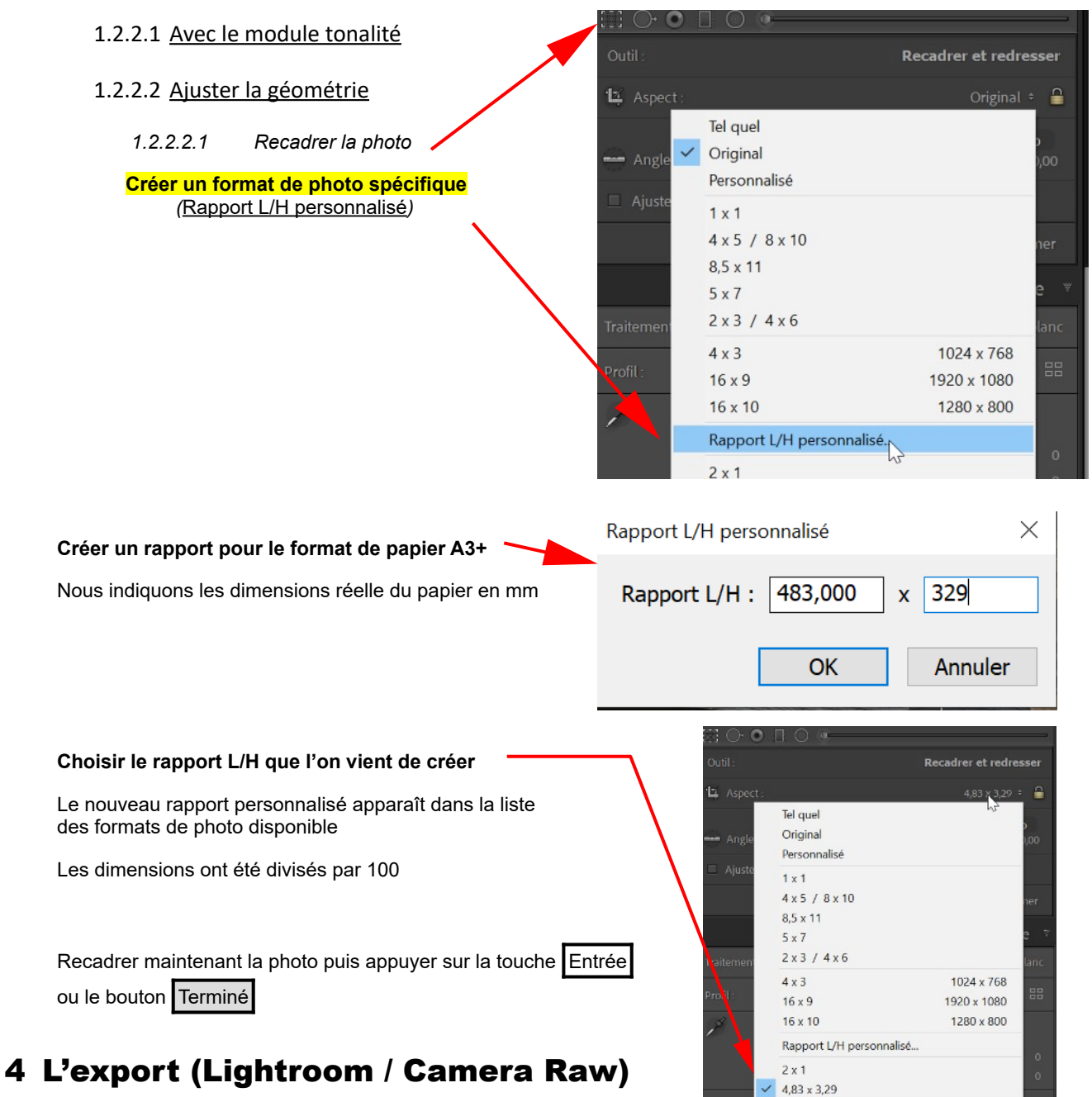

#### *4.1 Photos pour imprimer*